#### 春 婆

#### **MIRACLESS** FRYDAY

#### http://www.nsfocus.com

# **Hacking Windows CE**

**san@nsfocus.com san@xfocus.org**

# **Structure Overview**

- Windows CE Overview
- Windows CE Memory Management
- Windows CE Processes and Threads
- Windows CE API Address Search Technology
- The Shellcode for Windows CE
- Windows CE Buffer Overflow Demonstration
- About Decoding Shellcode
- Conclusion
- Reference

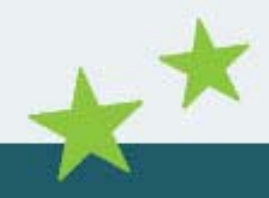

### $0C0s$ Windows CE Overview(1)

- Windows CE is a very popular embedded operating system for PDAs and mobiles
- Windows developers can easily develop applications for Windows CE
- Windows CE 5.0 is the latest version
- •This presentation is based on Windows CE.net(4.2)
- Windows Mobile Software for Pocket PC and Smartphone are also based on the core of Windows CE
- By default Windows CE is in little-endian mode

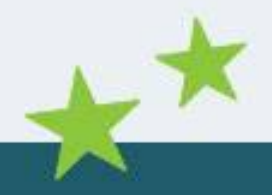

#### **Part 1/7**

#### $O C \psi S$ Windows CE Overview(2)

- ARM Architecture
	- RISC
	- –ARMv1 -ARMv6
	- ARM7, ARM9, ARM10 and ARM11
	- 7 processor modes
	- 37 registers
	- 15 general-purpose registers are visible at any one time
		- r13(sp), r14(lr)
	- r15(pc) can access directly

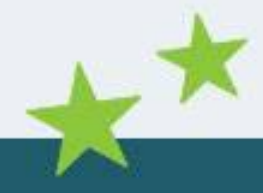

# Memory Management(1)

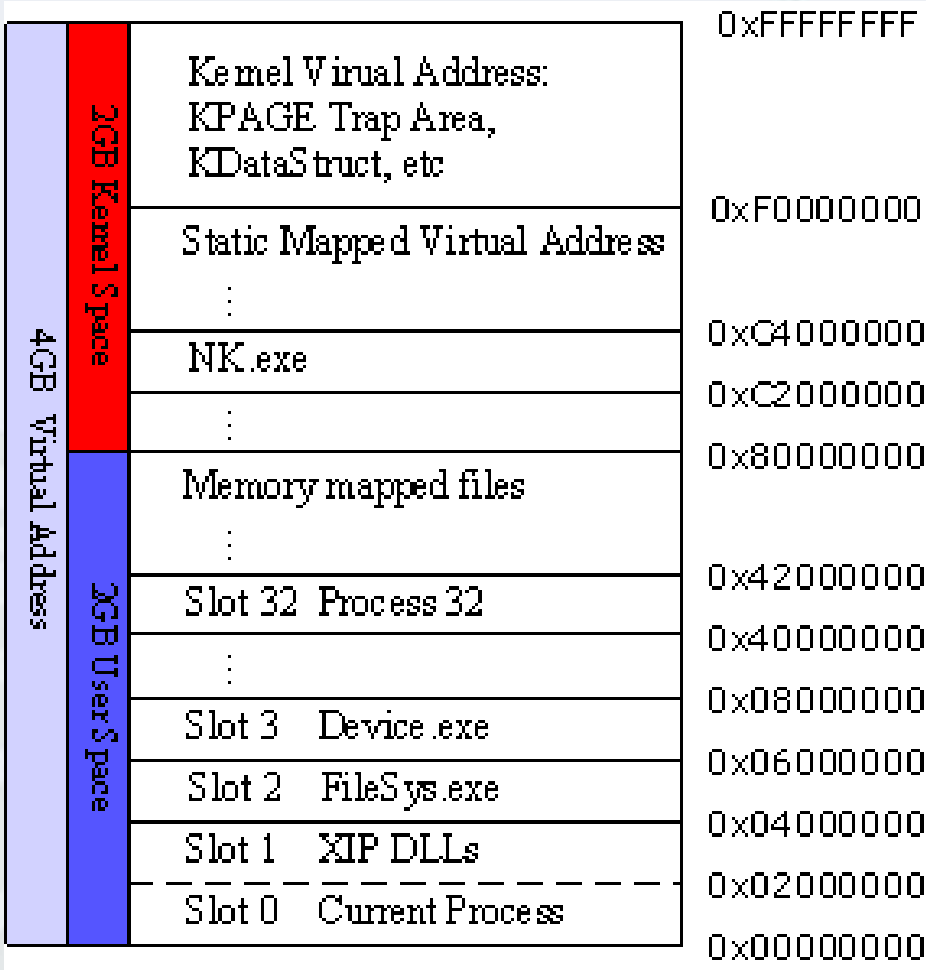

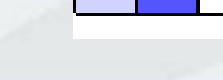

**Part 2/7**

### y focus Memory Management(2)

- Windows CE uses ROM (read only memory), RAM (random access memory)
	- The ROM in a Windows CE system is like a small read-only hard disk
	- The RAM in a Windows CE system is divided into two areas: program memory and object store
- Windows CE is a 32-bit operating system, so it supports 4GB virtual address space
- Upper 2GB is kernel space, used by the system for its own data

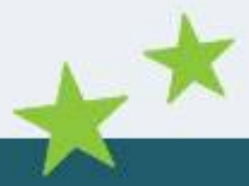

# Memory Management(3)

- Lower 2GB is user space
	- – $-0x42000000-0x7$ FFFFFFFFF memory is used for large memory allocations, such as memorymapped files
	- – 0x0-0x41FFFFFF memory is divided into 33 slots, each of which is 32MB

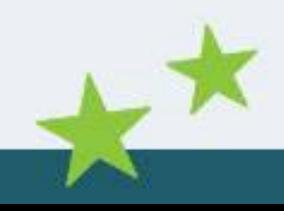

# Memory Management(4)

• Slot 0 layout

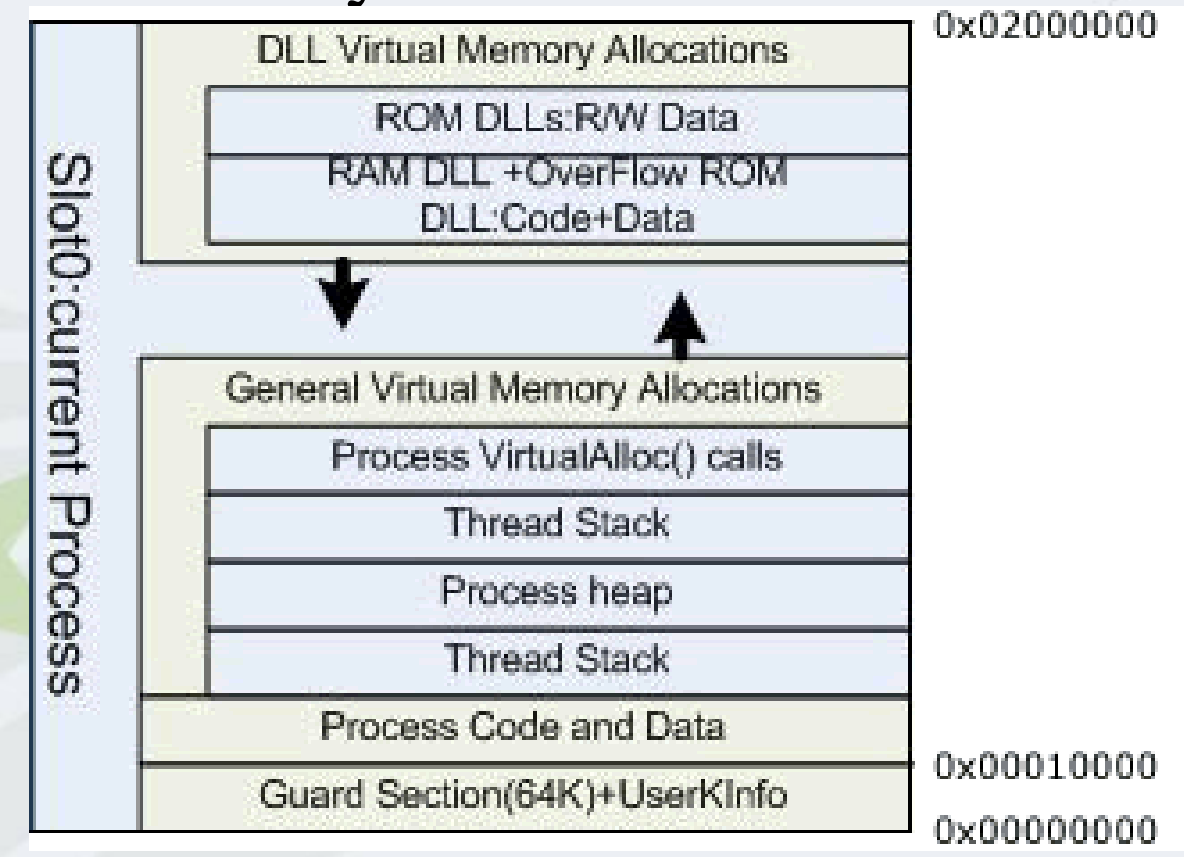

#### $f \circ c \circ s$ Processes and Threads(1)

- •• Windows CE limits 32 processes being run at any one time
- • Windows CE restricts each process to its own code and data
- Every process at least has a primary thread associated with it upon starting (even if it never explicitly created one)
- A process can created any number of additional threads (only limited by available memory)
- Each thread belongs to a particular process (and shares the same memory space)
- $\bullet$ Each thread has an ID, a private stack and a set of registers

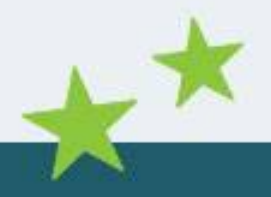

#### **Part 3/7**

#### $f \circ c \circ s$ Processes and Threads(2)

- When a process is loaded
	- Assigned to next available slot
	- DLLs loaded into the slot
	- Followed by the stack and default process heap
	- After this, then executed
- When a process' thread is scheduled
	- Copied from its slot into slot 0
- • This is mapped back to the original slot allocated to the process if the process becomes inactive
- • Kernel, file system, windowing system all run in their own slots

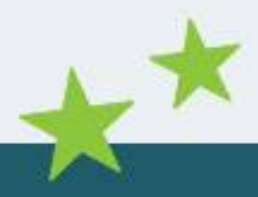

#### $f \circ c \circ s$ Processes and Threads(3)

- Processes allocate stack for each thread, the default size is 64KB, depending on the link parameter when the program is compiled
	- –Top 2KB used to guard against stack overflow
	- Remained available for use
- Variables declared inside functions are allocated in the stack
- Thread 's stack memory is reclaimed when it terminates

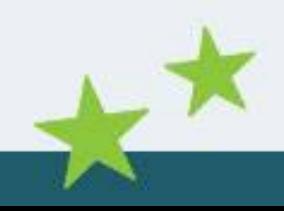

### API Address Search(1)

- •Locate the loaded address of the coredll.dll
	- struct
	- 0x324 KINX\_MODULES ptr
	- LPWSTR lpszModName; /\* 0x08 Module name \*/
	-
	- \*/

 $\frac{1}{2}$  0xFFFFC800: kernel data page to module list

- 
- $p\text{Mod}$ ;  $\frac{\text{# } 0 \times 04 \text{ Next} \times 100}{\text{#}}$  hext module in chain  $\frac{\text{#}}{\text{#}}$

 $O$   $C$   $U$   $S$ 

- unsigned long e32\_vbase; /\* 0x7c Virtual base address of module
- struct info e32\_unit[LITE\_EXTRA]; /\* 0x8c Array of extra info units \*/
	- 0x8c EXP Export table position
- •PocketPC ROMs were builded with Enable Full Kernel Mode option
- •We got the loaded address of the coredll.dll and its export table position.

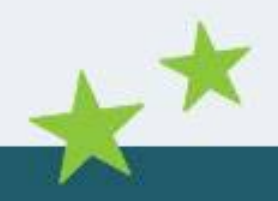

www.nsfocus.com

......

### API Address Search(2)

• Find API address via IMAGE\_EXPORT\_DIRECTORY structure like Win32. typedef struct \_IMAGE\_EXPORT\_DIRECTORY {

DWORD AddressOfFunctions; // +0x1c RVA from base of image DWORD AddressOfNames; // +0x20 RVA from base of image DWORD AddressOfNameOrdinals; // +0x24 RVA from base of image

 $/$ / $+0x28$ 

 $O$   $C$   $W$   $S$ 

} IMAGE\_EXPORT\_DIRECTORY, \*PIMAGE\_EXPORT\_DIRECTORY;

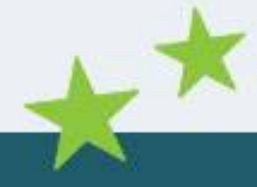

 $h$   $t$   $t$ www.nsfocus.com  $\overline{p}$ 

### focus API Address Search(3)

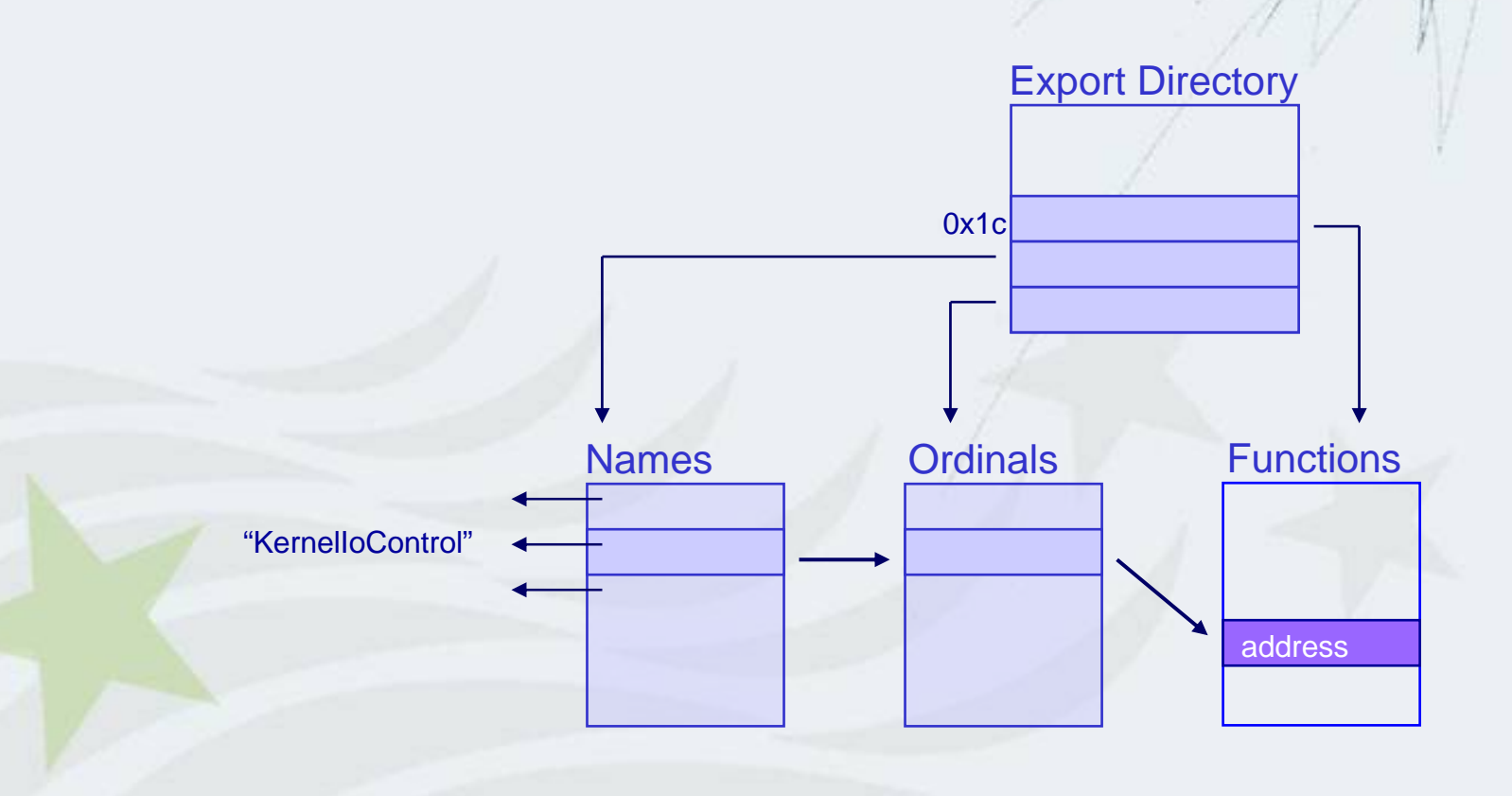

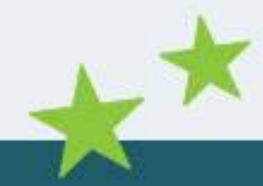

www.nsfocus.com

### Shellcode(1)

- test.asm the final shellcode
	- get\_export\_section
	- find\_func
	- –– function implement of the shellcode
- It will soft reset the PDA and open its bluetooth for some IPAQs(For example, HP1940)

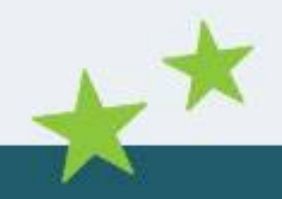

 $O$   $C$   $U$   $S$ 

 $i + v$ 

secur

### Shellcode(2)

- Something to attention while writing shellcode
	- LDR pseudo-instruction
		- "ldr r4, =0xffffc800" => "ldr r4, [pc, #0x108]"

 $O C U S$ 

- "ldr r5, =0x324" => "mov r5, #0xC9, 30"
- r0-r3 used as 1st-4th parameters of API, the other stored in the stack

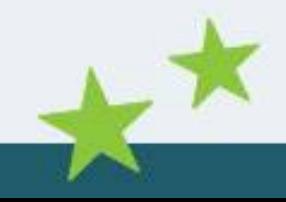

### Shellcode(3)

- EVC has several bugs that makes debug difficult
	- EVC will change the stack contents when the stack releases in the end of function
	- The instruction of breakpoint maybe change to 0xE6000010 in EVC sometimes
	- EVC allows code modify .text segment without error while using breakpoint. (sometimes it's useful)

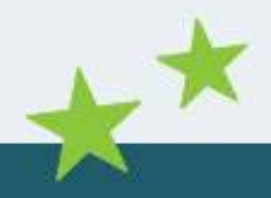

#### focus Buffer Overflow Demo(1)

- hello.cpp - the vulnerable program
	- Reading data from the "binfile" of the root directory to stack variable "buf" by fread()
	- Then the stack variable "buf" will be overflowed
- ARM assembly language uses bl instruction to call function
	- "str lr, [sp, #-4]! " the first instruction of the hello() function
	- "ldmia sp!, {pc} " the last instruction of the hello() function
	- Overwriting lr register that is stored in the stack will obtain control when the function returned

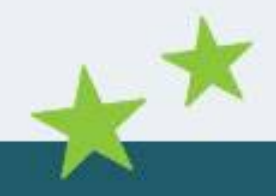

#### $f \circ c \circ s$ Buffer Overflow Demo(2)

- The variable's memory address allocated by program is corresponding to the loaded Slot, both stack and heap
- The process maybe loaded into the difference Slot at each start time, so the base address always alters
- Slot 0 is mapped from the current process' Slot, so its stack address is stable

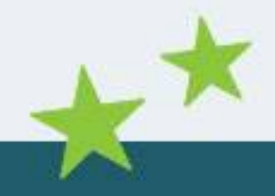

#### http://www.nsfocus.com

### ity focus Buffer Overflow Demo(3)

 $-10X$ File Edit View Insert Project Debug Tools Window Help  $-10 \times$ 2 1 2 2 3 4 5 6 6 6 7 8 7 8 7 8 9 珊  $\overline{\mathbb{R}}$   $\mathbb{R}$   $\mathbb{R}$  $\boxed{\blacksquare}$  [All global members  $\boxed{\blacklozenge}$  WinMain ◎ 倍 **IGlobalsl** POCKET PC 200 V Win32 (WCE ARMV4) Debug  $\boxed{\mathbf{v}}$  POCKET PC 2003 Device hello  $R0 = 00000200 R1 = 00000000 R2 = 2F303403 R3 = FFFFCBAC R4 = 00000005$ R5 = 2602FED8 R6 = 00000000 R7 = 2F3A3F5A R8 = FFFFC894 R9 = 243DF818 R10 = 8C12BC50 R11 = 2602FEA8 R12 = 2F3A3403 Sp = 2602FC44 Lr = 01F7688C  $PC = 00011090 \text{ } Psr = 6000001F$  $2fe6c$ Address: 8002FE1C AAAAAAAAAAAAAAAA 8002FE2C| AAAAAAAAAAAAAAAA 0002FE3C AAAAAAAAAAAAAAAA 8882FE4C 5C 62 69 6E 66 69 6C 65 00 00 00 00 2C F2 32 8F \binfile......2.  $L = R^3$ .......... 0002FE5C 4C FE 02 26 60 01 03 00 01 00 00 00 FC 10 01 05 0002FE6C 10 00 00 00 88 FE 02 26 94 11 01 00 5A 3F 3A 2F ....堽.&....2?:/▼ printf("%d\n", strlen(buf));  $21:$  $\Rightarrow$  26011090 E28D0008 add  $r0, sp, #8$ 26011094 EB00001F  $b1$ |strlen (26011118)| 26011098 E58D0220  $r0,$  [sp, #0x220] str  $r1,$  [sp, #0x220] 2601109C E59D1220 1dr 260110A0 E59F0020 1dr  $r0,$  [pc, #0x20] |printf (2601113c)| 260110A4 EB000024  $b1$  $22:$  $qetchar()$ ; 260110A8 EB000017  $h1$ |qetchar (2601110c)|  $23:$ fclose(binFileH); 260110AC E59D0000 1dr  $r0,$  [sp] 260110B0 EB000012 b1. [fclose (26011100)]  $\blacktriangleright$ Ready

### $f \circ c \circ s$ Buffer Overflow Demo(4)

• A failed exploit

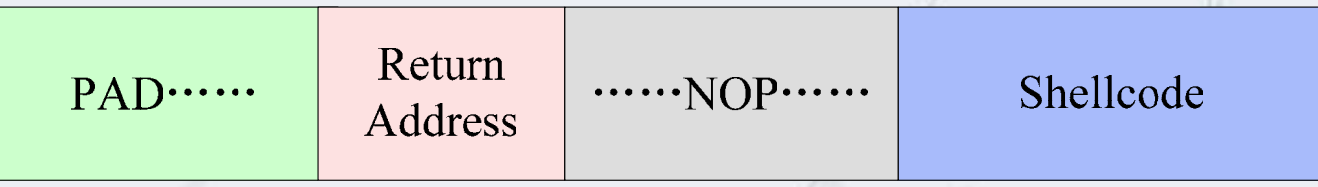

–The PDA is frozen when the hello program is executed

–Why? •The stack of Windows CE is small •Buffer overflow destroyed the 2KB guard on the top of stack boundary

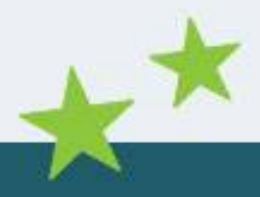

### ty focus Buffer Overflow Demo(5)

- A successful exploit exp.c
	- The PDA restarts when the hello program is executed
		- T h e program flows to our shellcode

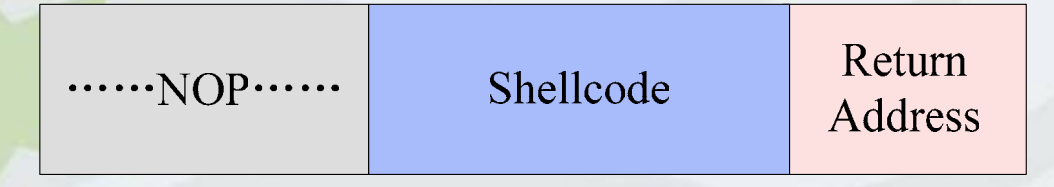

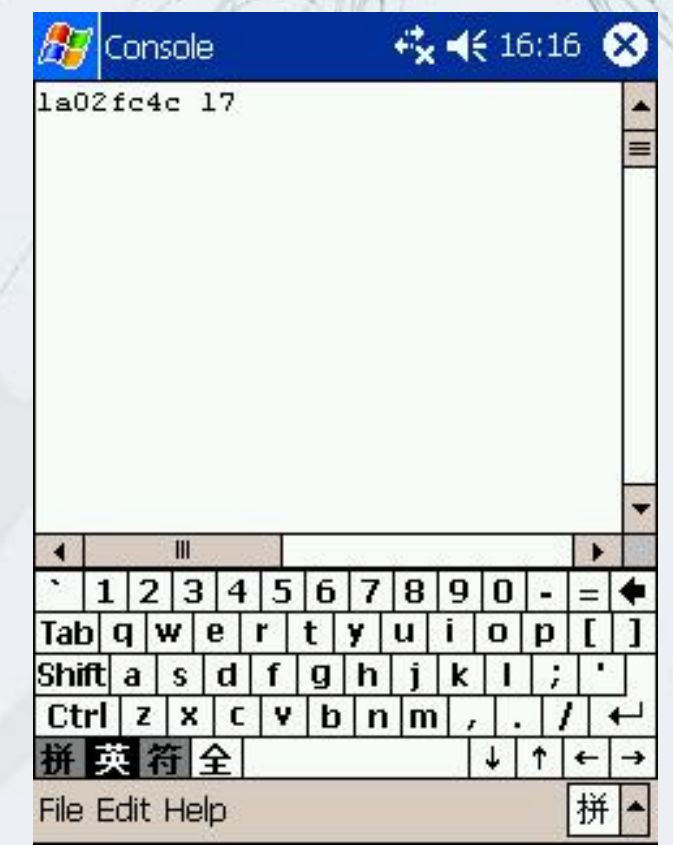

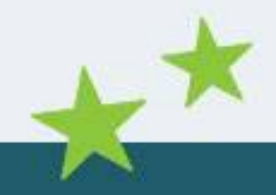

## About Decoding Shellcode(1)

- Why need to decode shellcode?
	- The other programs maybe filter the special characters before string buffer overflow in some situations
	- It is difficult and inconvenient to write a shellcode without special characters by API address search method in Windows CE

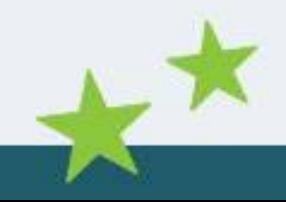

## About Decoding Shellcode(2)

- The newer ARM processor has Harvard Architecture
	- ARM9 core has 5 pipelines and ARM10 core has 6 pipelines
	- It separates instruction cache and data cache
	- Self-modifying code is not easy to implement

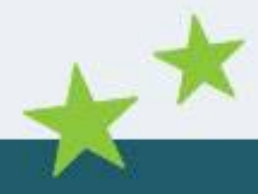

## About Decoding Shellcode(3)

- A successful example
	- only use store(without load) to modify selfcode
	- you'll get what you want after padding enough nop instructions
	- ARM10 core processor need more pad instructions
	- Seth Fogie's shellcode use this method

### About Decoding Shellcode(4)

- A puzzled example
	- load a encoded byte and store it after decoded
	- pad instructions have no effect
	- SWI does nothing except 'movs pc,lr' under Windows CE
	- On PocketPC, applications run in kernel mode. So we can use mcr instruction to control coprocessor to manage cache system, but it hasn't been successful yet

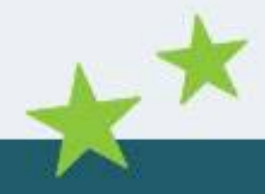

### Conclusion

- The codes talked above are the real-life buffer overflow example in Windows CE
- Because of instruction cache, the decoding shellcode is not good enough

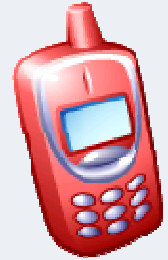

- Internet and handset devices are growing quickly, so threats to the PDAs and mobiles become more and more serious
- The patch of Windows CE is more difficult and dangerous

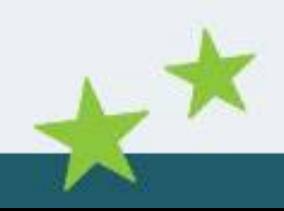

### Reference

- • [1] ARM Architecture Reference Manual http://www.arm.com
- • [2] Windows CE 4.2 Source Code http://msdn.microsoft.com/embedded/windowsce/default.aspx
- • [3] Details Emerge on the First Windows Mobile Virus http://www.informit.com/articles/article.asp?p=337071
- $\bullet$ [4] Pocket PC Abuse - Seth Fogie
- $\bullet$ http://www.blackhat.com/presentations/bh-usa-04/bh-us-04-fogie/bh-us-04-fogie-up.pdf
- • [5] misc notes on the xda and windows ce http://www.xs4all.nl/~itsme/projects/xda/
- •[6] Introduction to Windows CE http://www.cs-ipv6.lancs.ac.uk/acsp/WinCE/Slides/
- • [7] Nasiry 's way http://www.cnblogs.com/nasiry/
- •[8] Programming Windows CE Second Edition - Doug Boling
- • [9] Win32 Assembly Components http://LSD-PLaNET

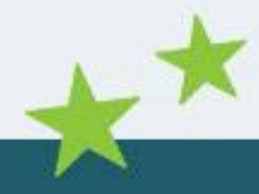

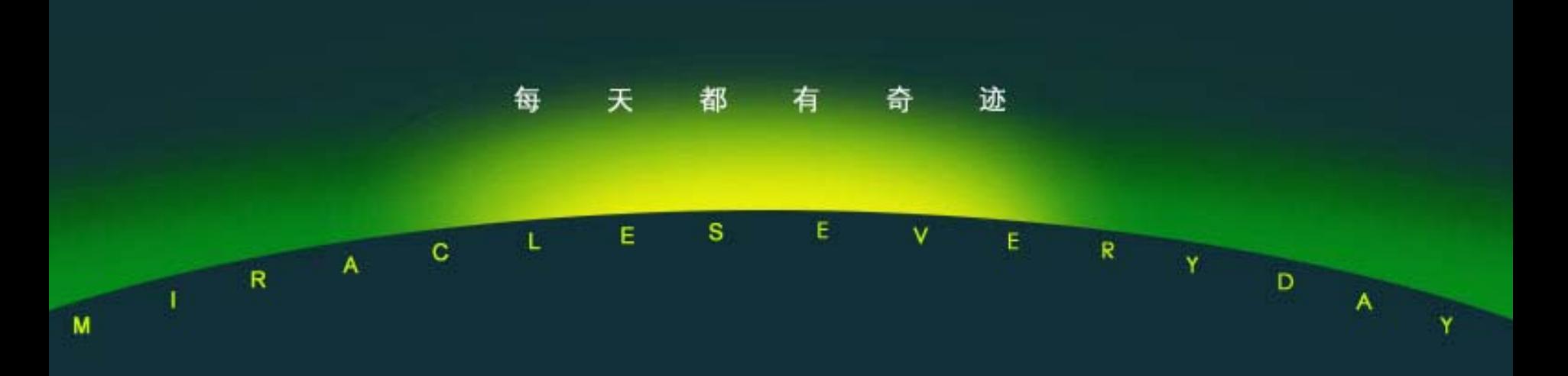

### **Thank You!**

**san@nsfocus.com san@xfocus.org**

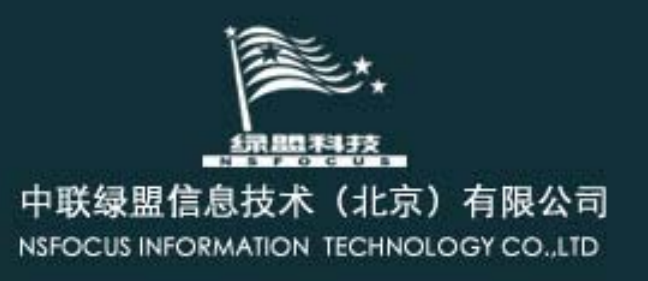